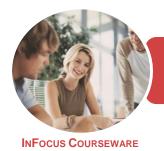

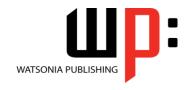

Microsoft Word 2016

Product Code: INF1748

ISBN: 978-1-925526-76-9

General Description This publication has been mapped to the **BSBITU309 - Produce Desktop Published Documents** competency. It applies to individuals who work in a range of environments, which may include providing administrative support within an enterprise, or who may be technical or knowledge experts responsible for production of their own documents.

Learning Outcomes At the completion of this course you should be able to:

- create high quality designs and layouts
- create a new document
- work with a document
- understand and work with the *Navigation* pane
- use a range of font formatting techniques
- format paragraphs
- create and apply styles
- work effectively with features that affect the page layout of your document
- create and modify tables
- use table features to improve the layout and format of tables
- insert and work with pictures in a **Word** document
- enhance and correct pictures
- draw and format shapes
- work extensively with shapes
- insert and work with text boxes
- insert and work with WordArt
- create and work with SmartArt
- insert content from other sources
- work safely with your computer, consider your impact on the environment and manage files and folders efficiently
- obtain help for Word whenever you need it

Prerequisites

BSBITU309 Produce Desktop Published Documents assumes little or no knowledge of word processing or Microsoft Word 2016. However, it would be beneficial to have a general understanding of personal computers and the Windows operating system environment.

Topic Sheets

260 topics

Methodology

The InFocus series of publications have been written with one topic per page. Topic sheets either contain relevant reference information, or detailed step-by-step instructions designed on a real-world case study scenario. Publications can be used for instructor-led training, self-paced learning, or a combination of the two.

Formats Available A4 Black and White, A5 Black and White (quantity order only), A5 Full Colour (quantity order only), Electronic Licence

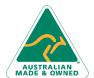

47 Greenaway Street Bulleen VIC 3105 Australia ABN 64 060 335 748 Phone: (+61) 3 9851 4000 Fax: (+61) 3 9851 4001 info@watsoniapublishing.com www.watsoniapublishing.com

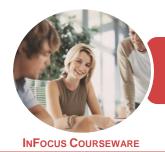

WATSONIA PUBLISHING

Microsoft Word 2016

Product Code: INF1748

ISBN: 978-1-925526-76-9

Companion Products There are a number of complementary titles in the same series as this publication. Information about other relevant publications can be found on our website at **www.watsoniapublishing.com**.

This information sheet was produced on Thursday, December 14, 2017 and was accurate at the time of printing. Watsonia Publishing reserves its right to alter the content of the above courseware without notice.

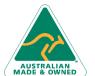

47 Greenaway Street Bulleen VIC 3105 Australia ABN 64 060 335 748 Phone: (+61) 3 9851 4000 Fax: (+61) 3 9851 4001 info@watsoniapublishing.com www.watsoniapublishing.com

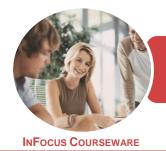

WATSONIA PUBLISHING

Microsoft Word 2016

Product Code: INF1748

ISBN: 978-1-925526-76-9

### **Contents**

### **Document Design and Layout**

Types of Business Documents
Meeting Organisational
Requirements
The Four Pillars of Great Design
Perfect Page Layouts
Make It Readable
Pictures Tell a Story
The Tips and Traps of Writing
Challenge Exercise
Challenge Exercise Workspace

### **Your First Document**

Creating Documents in Word Creating a New Blank Document **Typing Text** The Save As Place The Save As Dialog Box Saving a New Document on Your Computer **Typing Numbers** Inserting a Date **Document Proofing** Checking Spelling and Grammar **Making Basic Changes** Saving an Existing Document Printing a Document Safely Closing a Document Challenge Exercise Challenge Exercise Data

## **Working With a Document**

The Open Place
The Open Dialog Box
Opening an Existing Document
Navigating With the Keyboard
Scrolling Through a Document
Page Zooming
Viewing the Ruler
Showing Paragraph Marks
Counting Words
Challenge Exercise
Challenge Exercise Sample

### **Navigation Pane**

Navigating Documents Viewing Heading Levels Editing Headings Adding Headings Moving Headings Challenge Exercise Challenge Exercise Workspace

Working With Live Preview

### **Text Appearance**

**Changing Fonts** Changing Font Size Increasing and Decreasing Font Size Making Text Bold **Italicising Text Underlining Text** Applying Strikethrough Subscripting Text Superscripting Text **Highlighting Text Changing Case Changing Text Colour Applying Text Effects** Using the Format Painter Using the Font Dialog Box Clearing Font Formatting Challenge Exercise Challenge Exercise Sample

### **Working With Paragraphs**

**Understanding Paragraph Formatting Understanding Text Alignment Changing Text Alignments** Changing Line Spacing Changing Paragraph Spacing **Indenting Paragraphs Outdenting Paragraphs** Starting a Bulleted List Adding Bullets to Existing Paragraphs Removing Existing Bullets Starting a Numbered List **Numbering Existing Paragraphs** Creating a Multilevel List **Removing Existing Numbers Borders and Shading Dialog Box Shading Paragraphs** Applying Borders to Paragraphs The Paragraph Dialog Box Indents and Spacing The Paragraph Dialog Box Line and Page Breaks Using the Paragraph Dialog Box Challenge Exercise

Challenge Exercise Data

#### **Styles**

Understanding Styles
Applying Paragraph Styles
Applying Character Styles
Creating a Quick Style
Creating a Paragraph Style
Creating a Character Style
Applying Custom Styles
Challenge Exercise
Challenge Exercise Sample

### **Working With Pages**

Changing Page Margins
Setting Custom Margins
Changing Page Orientation
Changing Paper Sizing
Setting Custom Paper Sizes
Inserting Page Breaks
Removing Page Breaks
Inserting Page Numbers
Formatting Page Numbers
Removing Page Numbers
Challenge Exercise
Challenge Exercise Sample

## **Tables**

**Understanding Tables** Creating a Table Adding Data to a Table Selecting in Tables Using the Ribbon Selecting in Tables Using the Mouse **Inserting Columns and Rows Deleting Columns and Rows Changing Column Widths Changing Row Heights Autofitting Columns Shading Cells Modifying Borders** Adding Custom Borders Choosing a Table Style Challenge Exercise Challenge Exercise Data

### **Table Features**

Converting a Table to Text Aligning Data in Cells Inserting Formulas Into a Table Updating Formulas in a Table

Product Information

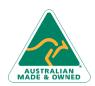

47 Greenaway Street Bulleen VIC 3105 Australia ABN 64 060 335 748 Phone: (+61) 3 9851 4000 Fax: (+61) 3 9851 4001 info@watsoniapublishing.com www.watsoniapublishing.com

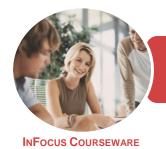

WATSONIA PUBLISHING

Microsoft Word 2016

Product Code: INF1748

ISBN: 978-1-925526-76-9

Understanding Table Properties Changing the Direction of Text Repeating Heading Rows Challenge Exercise Challenge Exercise Sample

#### **Pictures**

Understanding Pictures
Understanding Online Pictures
Inserting a Picture
Inserting an Online Picture
Selecting Pictures
Positioning Pictures
Applying Text Wrapping Styles
Resizing a Picture
Applying Picture Styles to Pictures
Resetting Pictures
Changing the Picture
Cropping a Picture
Deleting Pictures
Challenge Exercise
Challenge Exercise Sample

### **Enhancing Pictures**

**Understanding Picture Enhancements** Removing a Picture Background **Correcting Pictures Colouring Pictures Applying Artistic Effects Applying Shadows and Reflections** Applying a Glow Effect Softening and Bevelling Edges Applying Picture Styles to Images **Repositioning Pictures** The Format Picture Pane Cropping Pictures Accurately Changing the Picture Layout Challenge Exercise Challenge Exercise Sample

## **Shapes**

Understanding Shapes
Drawing Shapes
Selecting Shapes
Resizing Shapes
Moving Shapes
Aligning Shapes
Rotating Shapes
Grouping Shapes
Arranging Shapes
Deleting Shapes

Applying a Fill to the Drawing Canvas Applying Text Wrapping to a Canvas Challenge Exercise Challenge Exercise Sample

### **Enhancing Shapes**

Applying Shape Styles
Filling Shapes
Applying a Picture Fill to a Shape
Applying an Outline to Shapes
Changing Shapes
Inserting and Formatting Text
Applying Shadow Effects
Challenge Exercise
Challenge Exercise Sample

#### **Text Boxes**

Understanding Text Boxes
Inserting a Preformatted Text Box
Typing Text Into a Text Box
Positioning a Text Box
Resizing a Text Box
Deleting a Text Box
Drawing a Text Box
Formatting a Text Box
Challenge Exercise
Challenge Exercise Sample

## WordArt

Understanding WordArt
Applying WordArt
Positioning WordArt
Editing WordArt Text
Formatting WordArt Text
Applying Text Effects
Deleting WordArt
Challenge Exercise
Challenge Exercise Sample

### SmartArt

Understanding SmartArt
Inserting a SmartArt Graphic
Inserting Text
Indenting Text
Changing the SmartArt Style
Changing SmartArt Colours
Changing a SmartArt Layout
Adding More Shapes to SmartArt
Resizing SmartArt
Challenge Exercise
Challenge Exercise Sample

## **Importing**

Understanding Importing
Importing Text
Importing Excel Data
Importing and Linking Excel Data
Importing and Embedding Excel Data
Importing Embedded Excel Data
Inserting a Hyperlink to External Data
Understanding Hyperlinking Options
Using Hyperlinks
Challenge Exercise
Challenge Exercise Sample

### **General Computer Operation**

Risks and Hazards in the Office
Setting Up an Ergonomic
Workstation
Breaks and Exercises
Reducing Paper Wastage
Environmentally Friendly Computing
Backup Procedures
Challenge Exercise
Challenge Exercise Workspace

### **Getting Help**

Understanding How Help Works
Using Tell Me
Accessing the Help Window
Navigating the Help Window
Using Google to Get Help
Printing a Help Topic
Challenge Exercise
Challenge Exercise Sample

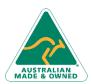

47 Greenaway Street Bulleen VIC 3105 Australia ABN 64 060 335 748 Phone: (+61) 3 9851 4000 Fax: (+61) 3 9851 4001 info@watsoniapublishing.com www.watsoniapublishing.com

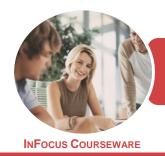

WATSONIA PUBLISHING

Microsoft Word 2016

Product Code: INF1748

ISBN: 978-1-925526-23-3

## **Unit Mapping**

This unit describes the skills and knowledge required to design and produce desktop published documents.

|     | Performance Criteria                                                                                                    | Location                                                                                                    |
|-----|----------------------------------------------------------------------------------------------------|----------------------------------------------------------------------------------------------------|
| 1   | Prepare to produce desktop published documents                                                                                         |                                                                                                    |
| 1.1 | Use safe work practices including addressing ergonomic requirements and using work organisation strategies                             | Chapter 19: General Computer Operation                                                                                                    |
| 1.2 | Use energy and resource conservation techniques                                                                                        | Chapter 19: General Computer Operation                                                                                                    |
| 1.3 | Identify document purpose, audience and presentation requirements, and clarify with relevant personnel as required                     | Chapter 1: Document Design and Layout                                                                                                    |
| 1.4 | Identify organisational and task requirements for desktop published business documents to ensure consistency of style and image        | Chapter 1: Document Design and Layout                                                                                                    |
| 2   | Set up desktop published document                                                                                                    |                                                                                                    |
| 2.1 | Design content structure and layout to ensure information and graphics are arranged according to related topics and logical sequences  | Chapter 1: Document Design and Layout                                                                                                    |
| 2.2 | Select appropriate formatting and create templates or master pages to ensure consistency of design and layout                          | Chapter 1: Document Design and Layout                                                                                                    |
| 2.3 | Confirm layout with appropriate person                                                                                                 | Generally assumed throughout - can be tested using practice exercises and integration assignment                                                                        |
| 3   | Create desktop published document                                                                                                    |                                                                                                    |
| 3.1 | Prepare, format and enter required text                                                                                                | Chapter 2: Your First Document, Chapter 5: Text<br>Appearance, Chapter 6: Working With Paragraphs,<br>Chapter 7: Styles                                                 |
| 3.2 | Import text from other applications and resolve any formatting issues                                                                  | Chapter 18: Importing                                                                                                    |
| 3.3 | Scan or import graphics from other applications and resolve any formatting issues                                                      | Chapter 11: Pictures, Chapter 12: Enhancing Pictures                                                                                                    |
| 3.4 | Arrange text and graphics according to organisational and task requirements                                                            | Generally assumed throughout, Chapter 1:  Document Design and Layout                                                                                                    |
| 4   | Finalise desktop published document                                                                                                    |                                                                                                    |
| 4.1 | Review text for possible errors and omissions, and resolve any issues                                                                  | Generally assumed throughout - can be tested using practice exercises and integration assignment, Chapter 1: Document Design and Layout, Chapter 2: Your First Document |
| 4.2 | Check page order, structure and linkages                                                                                               | Chapter 8: Working With Pages                                                                                                    |
| 4.3 | Produce completed document in required format                                                                                          | Chapter 2: Your First Document                                                                                                    |
| 4.4 | Name and store text documents, in accordance with organisational requirements and exit the application without information loss/damage | Chapter 2: Your First Document, Chapter 19:<br>General Computer Operation                                                                                               |
| 4.5 | Prepare text documents within designated timelines and organisational requirements for speed and accuracy                              | Generally assumed throughout - can be tested using practice exercises and integration assignment                                                                        |
| 4.6 | Use manuals, user documentation and online help to overcome problems with document design and production                               | Chapter 20: Getting Help                                                                                                    |

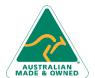